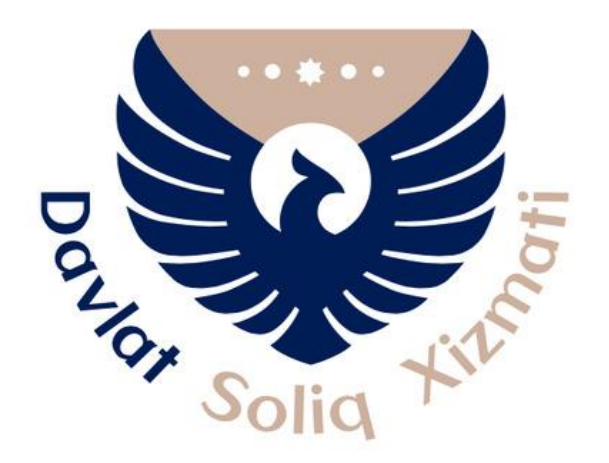

# **Департамент обслуживания налогоплательщиков**

# **ИНСТРУКЦИЯ ПО ЗАПОЛНЕНИЮ РАСЧЕТА НАЛОГА НА ДОБАВЛЕННУЮ СТОИМОСТЬ**

## **ИНСТРУКЦИЯ**

# **ПО ЗАПОЛНЕНИЮ РАСЧЕТА НАЛОГА НА ДОБАВЛЕННУЮ СТОИМОСТЬ**

**1. Расчет налога на добавленную стоимость.**

**2. Порядок автоматического заполнения реестров (4-приложений) счетов-фактур.**

**3. Порядок заполнения приложения № 1 расчета НДС.**

**4. Порядок заполнения приложения № 2 расчета НДС.**

**5. Порядок заполнения приложения № 3 расчета НДС.**

**6. Порядок заполнения реестра остатков товаров приложения № 5 расчета НДС.**

**7. Формирование сведений приложения № 6 расчета НДС.**

Исходя из Налогового кодекса Республики Узбекистан в новой редакции в расчет НДС внесены изменения и дополнения.

Согласно статье 259 Налогового кодекса Республики Узбекистан **налоговым (отчетным) периодом** НДС является **месяц.**

На основании вышеизложенных расчет НДС и приложения к нему *(за исключением приложения № 3)* заполняется **на основе показателей отчетного месяца**.

Сведения приложения № 3 расчета НДС формируются нарастающим итогом.

В страницу сведений о плательщике НДС внесен пункт «Метод учета объекта налогообложения» согласно статьям 77 и 268 Налогового кодекса Республики Узбекистан. В данном пункте налогоплательщик должен выбрать метод, используемый при определении суммы НДС, принимаемой к зачету. Заполнение данного пункта является обязательным. В случае, если один из двух методов не указывается, отправление расчета НДС выдает ошибку.

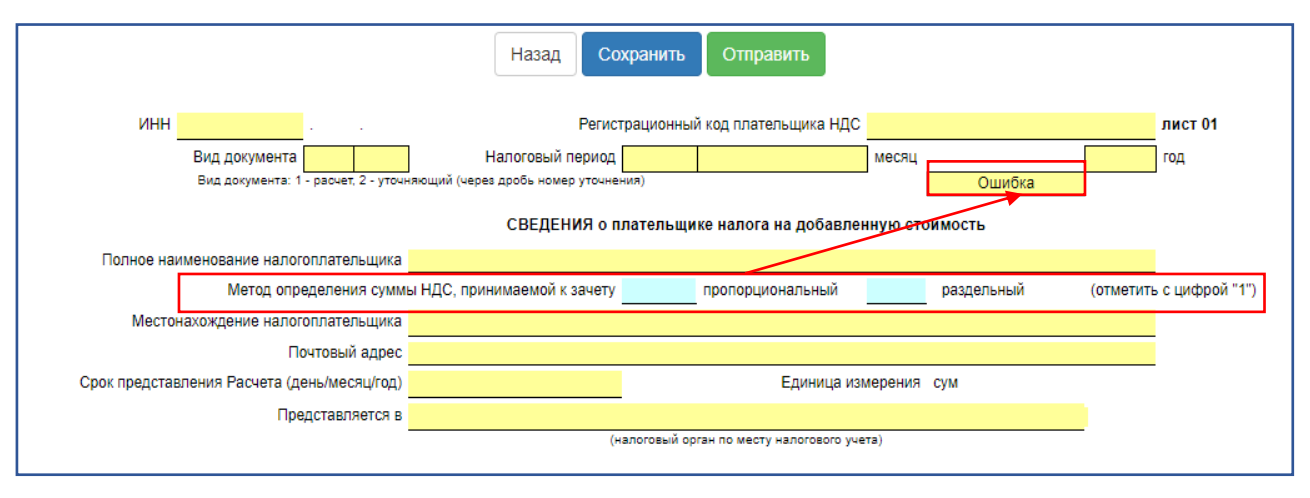

Метод определения суммы НДС принимаемой к зачету, выбранный в первом отчете НДС, представленном налогоплательщиком в течение календарного года, не изменяется в течение календарного года.

Согласно статье 274 НК РУз за возмещением сумм НДС можно обратиться при представлении налоговой отчетности.

С 1 января 2022 года отменено обязательное требование по отдельному обращению с заявлением в налоговые органы о возмещении *(возврате)* отрицательной суммы НДС.

В соответствии с ним налогоплательщику не нужно подавать заявление в налоговые органы о возмещении (возврате) отрицательной суммы НДС.

Начиная с 1 января 2022 года налогоплательщик уведомляет об этом налоговые органы, указав эту сумму при представлении налоговой отчетности.

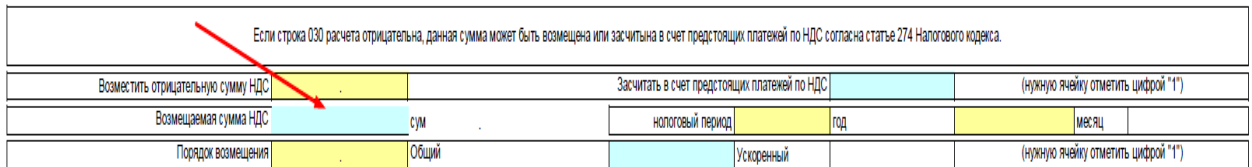

Если требуется засчитать в счет предстоящих платежей по НДС, это строка отмечается цифрой "1".

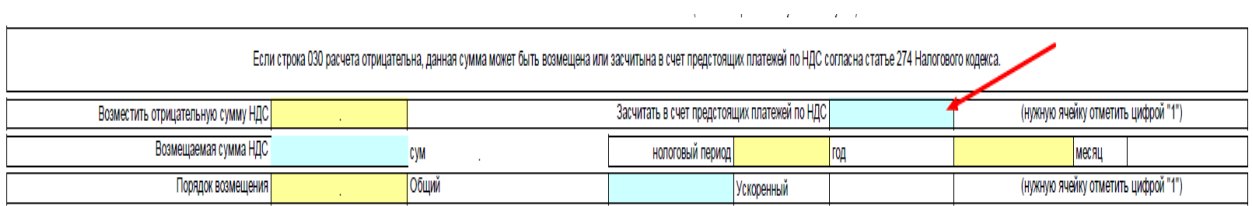

Налоговые органы рассматривают обращение в течение 60 дней с даты уведомления (приложение №1 к ПКМ №489 (https://lex.uz/docs/4948600) от 14.08.2020), а при ускоренном порядке не позднее 7 дней и информируют налогоплательщика о возврате *(или отказе в возврате)* отрицательной суммы НДС.

Для возмещения *(возврата)* отрицательной суммы НДС необходимо заполнит прикреплённые файлы согласно приложение №1 к ПКМ №489.

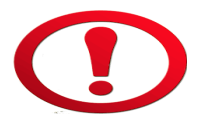

*Также, при заполнение прикреплённых файлов необходимо соблюдать целостность ячеек, то есть при наличее пустых ячеек нужно указать цыфру "0".*

Желтые ячейки расчета автоматически рассчитываются программой.

Налогоплательщику необходимо заполнять только те ячейки, которые обозначенны синим цветом.

При заполнении отчетности, следует руководствоваться комментариями, указанными под бланками отчета.

#### **1. Расчет налога на добавленную стоимость.**

**Данные расчета НДС полностью формируются автоматически** после заполнения всех приложений расчета НДС. В частности:

- в строке 010 формируется сумма НДС, принимаемая к зачету в налоговом периоде;

- в строке 020 формируется сумма НДС по оборотам от реализации товаров (услуг) за налоговый период;

- в строке 030 формируется сумма НДС, подлежащая уплате в бюджет (к уменьшению).

Целесообразно начать заполнение расчета НДС с реестров счетов-фактур.

## **2. Порядок автоматического формирования реестра счетов-фактур.**

## *2.1. "Реестр счетов-фактур (документов, заменяющих счета-фактуры) по приобретенным товарам (услугам)".*

Таблица №1 приложение №4 расчета НДС - «Реестр счетов-фактур (документов, заменяющих счета-фактуры) по приобретенным товарам (услугам)» (далее Реестр покупок).

Данный **автоматический** реестр заполняется в целях определения суммы НДС, принимаемой к зачету, главой 37 Налогового Кодекса Республики Узбекистан на основании счетов-фактур, выставленных поставщиками товаров (услуг), содержащим суммы НДС.

Таблица №1 приложение №4 к расчету НДС «Реестр счетов-фактур (документов, заменяющих счета-фактуры) на приобретенные товары (услуги)» **автоматически формируется на основании обоюдно подтверждённых электронных счетов-фактур** и показателей грузовой таможенной декларации.

Также, в «Реестре покупок» возможно автоматическое формирование специальных кодов чеков для товаров, поступающих через торговые терминалы (корпоративные карты), путём регистрации на сайте **my.soliq.uz.**

*Пример: ООО "Афросиёб" в январе 2020 года приобрел товары (услуги) со стоимостью 126,5 млн. сум (в том числе, НДС 16,5 млн. сум). В частности: - сырьё и материалы за 23 млн. сум (из них, 3 млн. сум НДС) от ООО "Файз"* 

*(резидент РУз);*

*- технологическое оборудование за 103,5 млн.сум (из них, 13,5 млн. сум НДС) согласно импортному контракту.*

*Приобретенные товары (услуги) указываются в таблице №1 приложения №4 и в реестре расчета НДС в следующем порядке:*

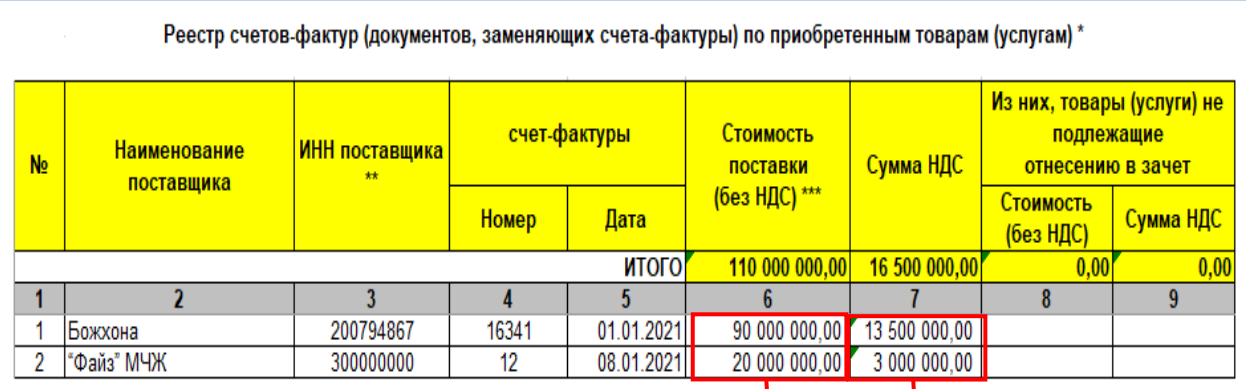

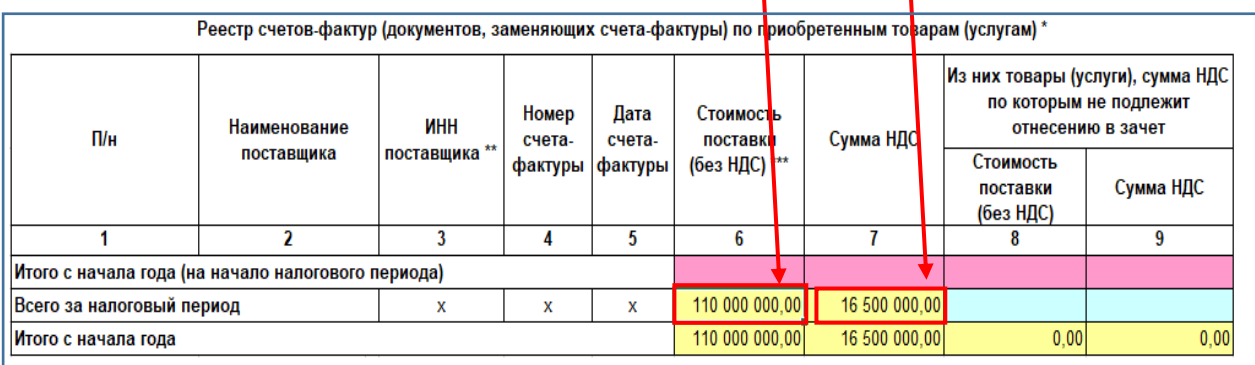

Строка «Итого с начала года» таблица №1 приложения №4 к расчету НДС на основе данных в столбцах 6 и 7 **автоматически формируется** по строке 011 Приложения №3.

## *2.2. Реестр счетов-фактур (документов, заменяющих счета-фактуры) по реализованным товарам (услугам).*

Таблица №2 приложения №4 расчета НДС - «Реестр счетов-фактур (документов, заменяющих счета-фактуры) по реализованным товарам (услугам)» (далее Реестр продаж).

Данный реестр **заполняется автоматически** на основе счетов-фактур, выставленных по реализации товаров (услуг) в установленном порядке главой 32 Налогового кодекса Республики Узбекистан.

Таблица №2 приложения №4 к расчету НДС «Реестр счетов-фактур на проданные товары (услуги) (документы, заменяющие счета-фактуры)» формируется автоматически на основании электронных счетов-фактур, отправленных покупателю, и показателей грузовой таможенной декларации.

**Для налогоплательщиков с онлайн-контрольными кассовыми машинами (онлайн ККМ):** 

#### *Примечание!*

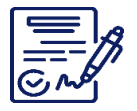

*Поскольку объем проданных товаров в отчете формируеться на основе данных онлайн ККМ, для операций наличными и (или) банковскими пластиковыми картами с онлайн-ККМ не требуеться формирование односторонней ЭСФ.*

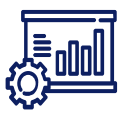

*В случае применения оффлайн ККМ (простой) формируется односторонняя ЭСФ при операциях по банковским пластиковым картам, наличными и в торговом терминале.*

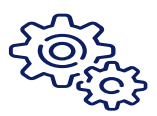

*Необходимо скорректировать общий оборот продаж путем формирования односторонне ЭСФ, чтобы уменьшить объем продаж, приводящий к увеличению объема продаж в два раза, в результате формирования двухсторонней ЭСФ на корпоративной карте.*

В офлайн (в обычном режиме) ККМ расчеты за наличные и по банковским пластиковым картам в торговом терминале **формируется односторонний ЭСФ.**

*Пример: ООО "Афросиёб" осуществил следующие обороты по реализации товаров в январе 2022 года:*

*- ООО «Favvora» в размере 115 млн. сум с НДС;*

*- иностранному предприятию на экспорт в размере 50 млн. сум с применением нулевой ставки НДС;*

*- всего по наличному расчету в размере 23 млн. сум с НДС;*

*- всего с пластиковых карточек в размере 46 млн. сум с НДС.*

*Кроме этого, ООО «Афросиёб» сдал в аренду часть недвижимого имущество ООО тў, с условием оплаты в месяц 11,5 млн. сум (с НДС). Согласно договора аренды арендатор также обязан оплачивать используемые им коммунальные услуги.*

*В январе 2020 года ООО «Афросиёб» выставил счет-фактуру ООО «Ноёб» на сумму 13,8 млн.сум (с НДС). Из них, 2,3 млн. сум является возмещаемым расходом за использованные коммунальные услуги.*

*Реализованные товары (услуги) указываются в приложении 5 и реестре расчета НДС в следующем порядке:*

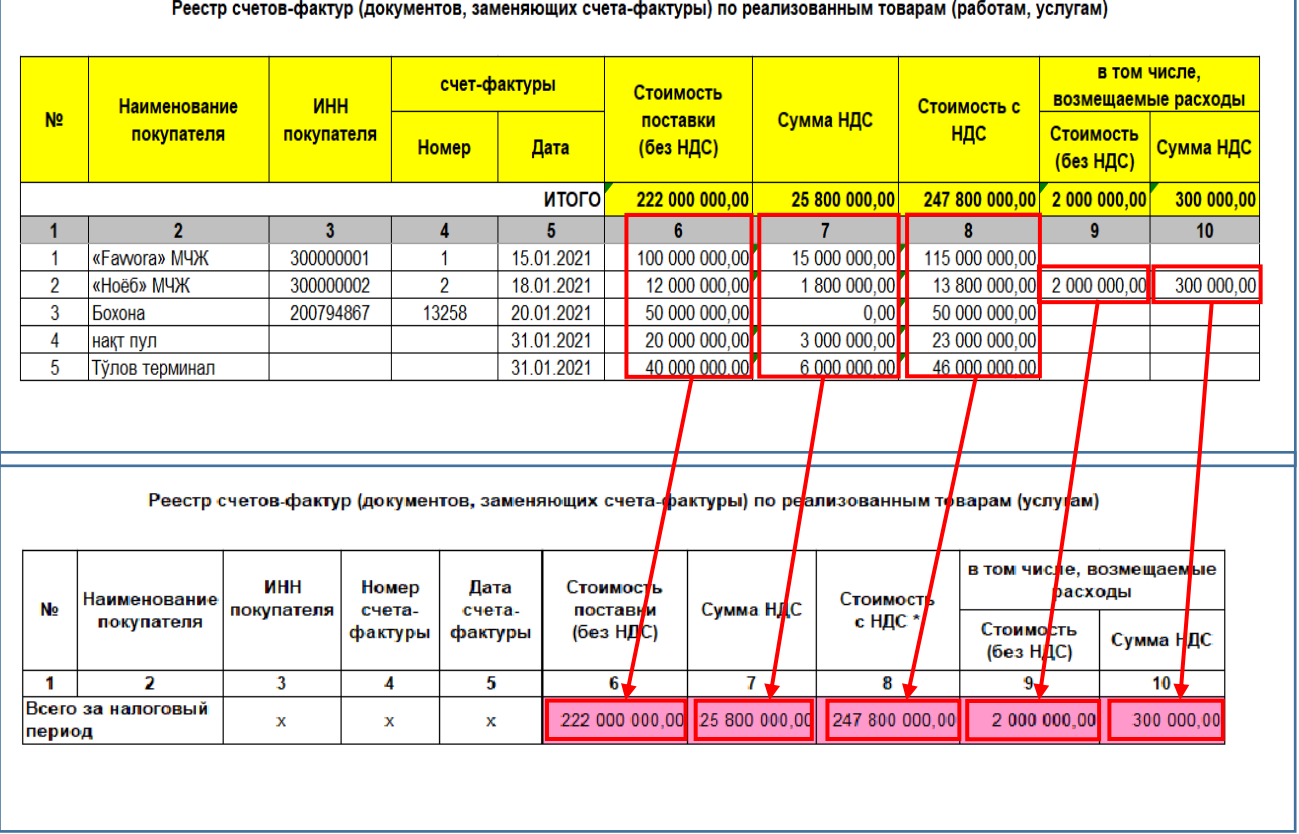

Общий оборот по реализации товаров (услуг) в налоговом периоде автоматически формируется в строке «Итого за налоговый период» в таблица №2 приложения №4 к расчету НДС.

# *2.3. Реестр счетов-фактур (документов, заменяющих счета-фактуры) по товарам (услугам), реализованным по договорам комиссии (поручения).*

Таблица №3 приложения №4 расчета заполняется плательщиками, которые ведут деятельность по договорам комиссии (поручения) и данный реестр **заполняется автоматически** на основе трёхсторонних счетов-фактур. При этом:

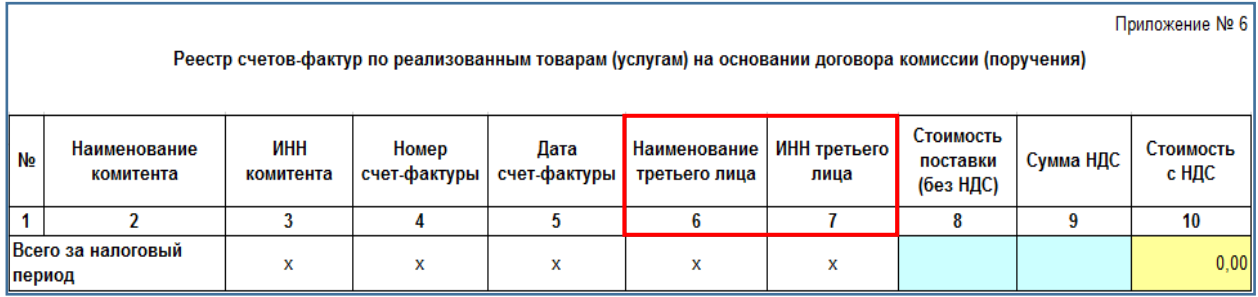

## **В случае, если комиссионер (поверенный) реализует товары (услуги) комитента:**

- комитент (доверитель) в реестре продаж указывает сведения покупателя товаров (услуг) на основании отчета, представляемого комиссионером (поверенным) по итогам месяца, в котором реализованы товары (услуги).

- покупатель товаров (услуг) в Реестре покупок указывает сведения комитента (доверителя).

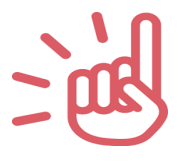

Стоимость приобретенных товаров (услуг) от комитента (доверителя) по договору комиссии (поручения) для дальнейшей реализации, не указывается в Реестре покупок комиссионера (поверенного).

## **3. Порядок заполнения приложения № 1 расчета НДС.**

Приложение № 1 расчета НДС заполняется по оборотам реализации товаров (услуг), осуществленных **в налоговом периоде.**

При этом в графе 3 данного приложения указывается:

- в строке 0102 – чистая выручка от реализации товаров (услуг) **формируется автоматически** согласно соответствующим расчетам таблицы №2 приложения №4;

- в строке 0103 – положительная разница между рыночной стоимостью и стоимостью реализации без НДС товаров (услуг) в разделе **"Реализация ниже** 

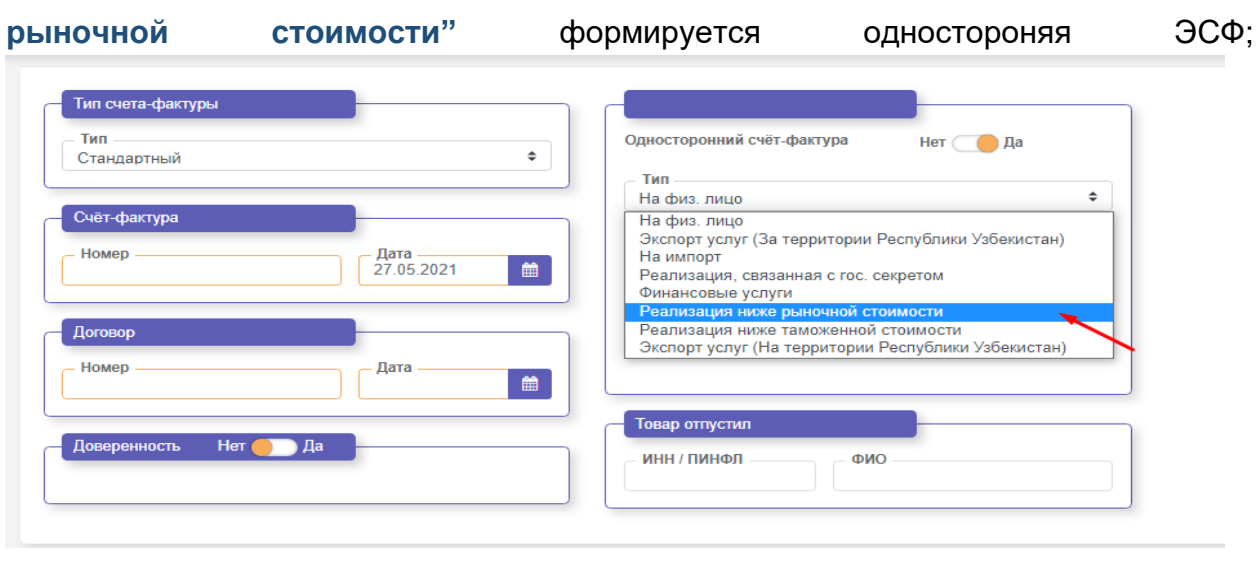

в строке 0104 – при импорте товаров, для уплате НДС на сумму положительной разницы между таможенной стоимостью товаров и продажной ценой без НДС в разделе **"Реализация ниже таможенной стоимости"** формируется одностороняя ЭСФ;.

-

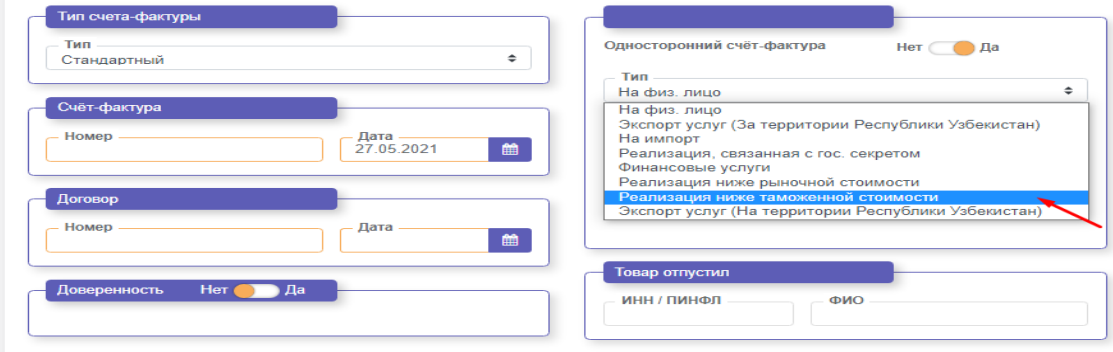

- в строке 0109 – сумма корректировки налогооблагаемой базы по счетамфактурам, выписанных по установленной ставке в размере 20 % *(до 1 октября 2019 года)*;

- в строке 020 – стоимость оборотов по оказанию услуг, местом реализации которых не признается территория Республики Узбекистан.

Согласно статье 266 Налогового кодекса Индивидуальные предприниматели и юридические лица Республики Узбекистан, оказывающие услуги, местом реализации которых не признается территория Республики Узбекистан, имеют право на зачет суммы налога, уплаченного (подлежащего уплате) по фактически полученным товарам (услугам) в порядке. Налогоплательщики оказывающие данный тип услуг формируют односторонюю ЭСФ в разделе **"Экспорт услуг (За територии Республики Узбекистан)".**

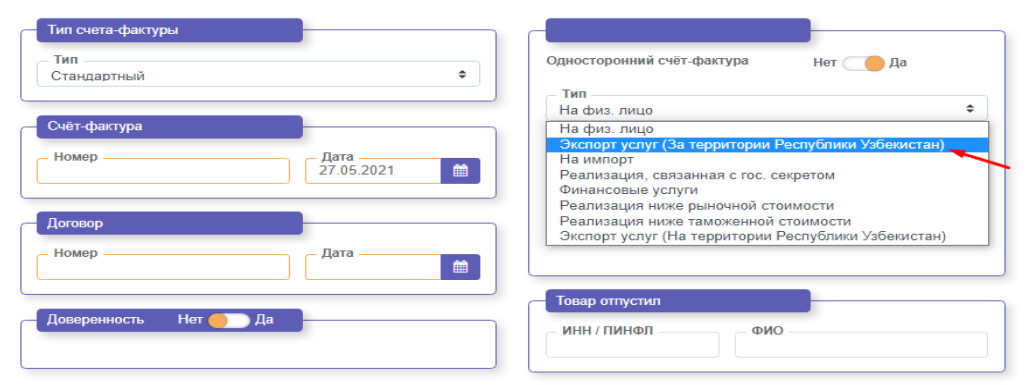

Сумма НДС в графе 4 приложения № 1 **исчисляется автоматически** исходя из ставки в размере 15 процентов.

Сумма отгрузки, указанная в графе 6 приложения № 5 *(с вычетом сумм из графы 9)* должна соответствовать совокупной сумме строк 010 и 020 графы 3 *(с вычетом сумм из строк 0103 и 0104 графы 3, приложения №1)* приложения № 1. Сумма НДС, указанная в графе 7 таблицы №2 приложения № 4 *(с вычетом сумм графы 10)* должна соответствовать показателю строки 010 графе 4 приложения № 1.

## **4. Порядок заполнения приложения № 2 расчета НДС.**

В приложении № 2 расчета НДС указываются обороты по реализации товаров (услуг), освобожденные от налога на добавленную стоимость и облагаемые по нулевой ставке в налоговом периоде.

В строках данного приложения указываются обороты, к которым применены льготы по налогу на добавленную стоимость, предусмотренные Налоговым кодексом и другими нормативно-правовыми актами Республики Узбекистан.

Сумма оборотов, облагаемых по нулевой ставке согласно главе 36 Налогового кодекса Республики Узбекистан, указывается в строке 040 данного приложения.

При этом, обороты по реализации товаров на экспорт и поступления по ним указываются в эквиваленте национальной валюты по курсу, установленному Центральным банком Республики Узбекистан на момент реализации.

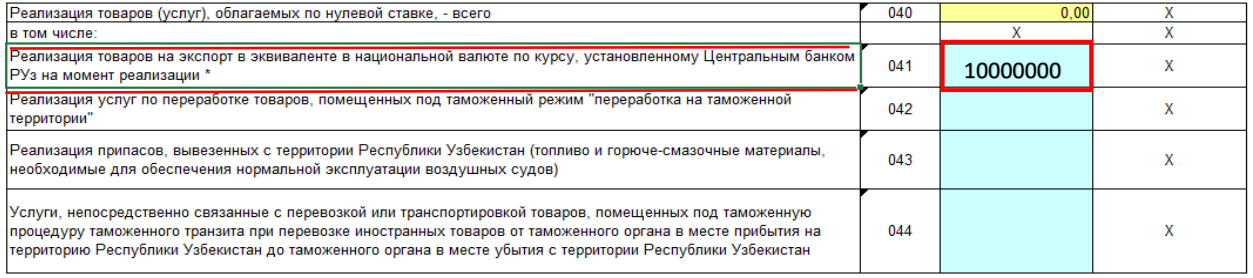

#### **5. Порядок заполнения приложения № 3 расчета НДС.**

В приложении № 3 расчета НДС определяется сумма НДС, принимаемой к зачету.

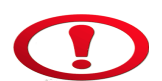

Приложение № 3 расчета НДС заполняется нарастающим итогом.

В строке 010 приложения № 3 расчета НДС **автоматически формируются** сумма НДС по приобретенным товарам (услугам) исходя из сведений строк 0111, 012 и 013 данного приложения

Данные строки 011 (0111 и 0112) приложения № 3 формируется из строки «Итого с начало года» приложения № 4.

Данные строки 012 формируются из данных граф 9 и 10 строки «Итого» из приложения №8 к отчету по НДС.

Сумма НДС, принимаемая к зачету по приобретенным товарам (услугам), определяемая посредством **пропорционального метода** исчисляется в строках 0201-0204 приложения № 3 исходя из строк 0201-0204 приложения № 6.

Если налогоплательщик ведет **раздельный учет** по определению суммы НДС, принимаемой к зачету, то в строках 0301-0304 указывает сумму НДС, принимаемой к зачету по объектам налогообложения.

Сумма НДС, принимаемая к зачету по итогам налогового периода формируется в строке 040 приложения № 3.

При корректировке суммы НДС, принятой к зачету согласно статьям 269, 270 и 271, сумма корректировки указывается в строках 0131, 0132 и 0601-0607 приложения № 3.

Поступления, полученные в текущем календарном году за товары, реализованные на экспорт в предыдущем календарном году, указываются в строках 070 и 080 приложения № 3. Когда сумма НДС, не принятая к зачету из-за неполного получения валютной выручки в предыдущем календарном году, включается в строку 100 Приложения № 3, сумма НДС принимаемая к зачету в строке 110 определяется автоматически.

## **6. Порядок заполнения реестра остатков товаров приложения №5 расчета НДС.**

Приложение №5 к расчету НДС называется "Реестр корректировки суммы НДС (остатки товарно-материальных запасов), при постановке лица, не являвшегося налогоплательщиком, на специальный регистрационный учет в качестве налогоплательщика, а также при отмене освобождения от уплаты НДС"(далее – Реестр остатков товарно-материальных запасов).

В соответствии с частью 5 статьи 266 налогового кодекса при постановке лица, не являвшегося налогоплательщиком, на специальный регистрационный учет в качестве налогоплательщика, а также при отмене освобождения от уплаты налога, это лицо имеет право на зачет суммы налога, учтенной в балансовой стоимости остатков товарно-материальных запасов и долгосрочных активов, имеющихся на его балансе на дату постановки на специальный регистрационный учет (отмены освобождения).

В столбцах 6-7 приложения № 5 к расчету НДС указывается общая сумма товарно-материальных запасов *(услуг)* полученная за последние двенадцать месяцев согласно счёт-фактурам, на дату регистрации налогоплательщика *(отмены освобождения)*.

Также, столбцы 9 и 10 данного приложения заполняются согласно статье 266 Налогового кодекса.

В соответствии с главой 6 данного руководства, по остаткам товарноматериальных запасов — по фактической стоимости товаров *(услуг)*, приобретенных в течение последних двенадцати месяцев, предшествующих дате постановки лица на регистрационный учет, приходящейся на остатки товарноматериальных запасов, имеющихся в наличии у налогоплательщика на дату его постановки на регистрационный учет *(отмены освобождения)* отражаются в строке 0121 приложения № 3

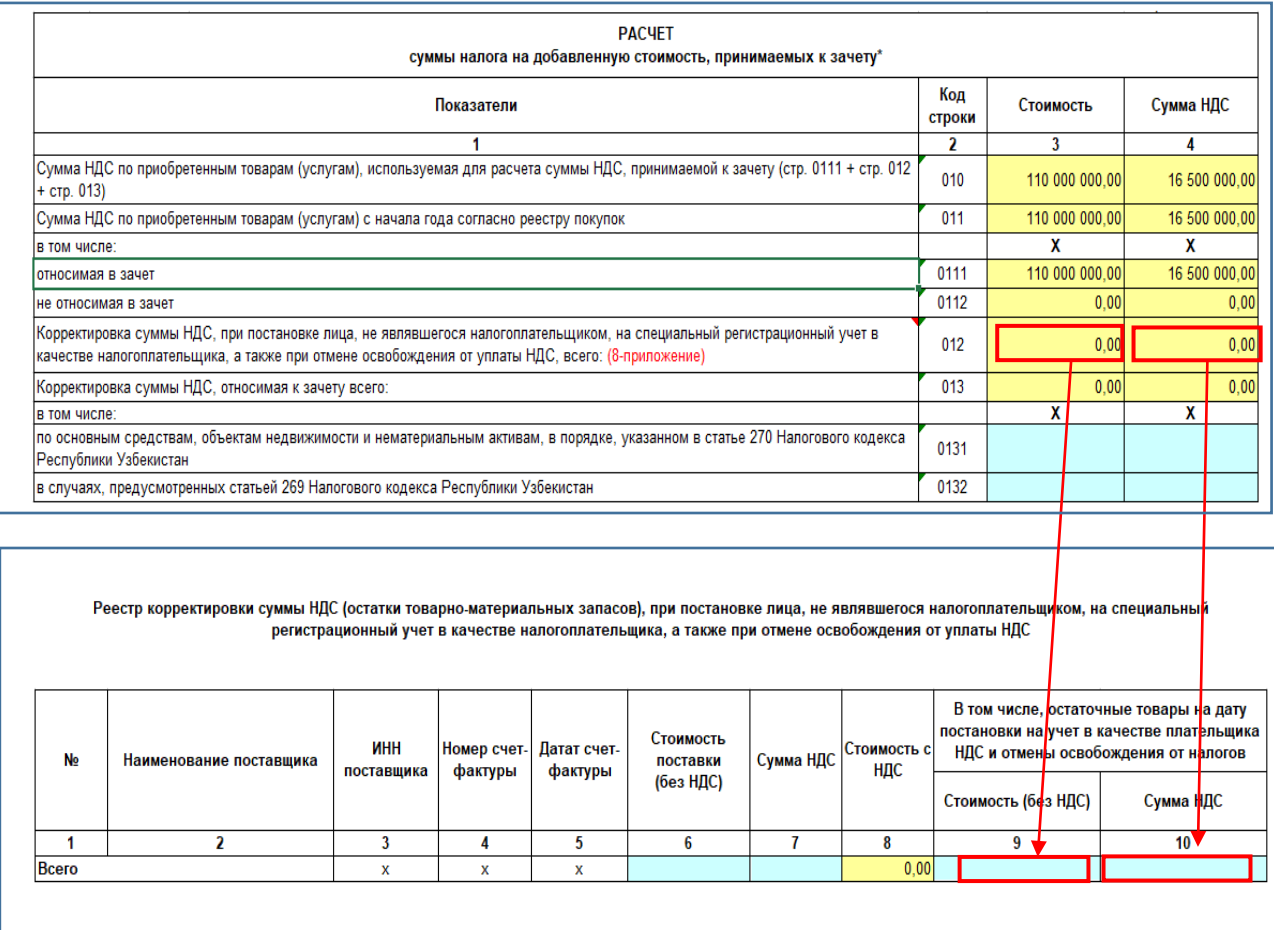

#### **7. Формирование сведений приложения № 6 расчета НДС.**

Данные приложения № 6 расчета НДС рассчитываются автоматически, исходя из данных предоставленных налогоплательщиком отчетов по НДС (за исключением налогоплательщиков, осуществляющих реализацию товаров на экспорт).

В строках 01041 и 01042 приложения № 7 расчета НДС указываются, **только поступления по реализации товаров на экспорт в текущем календарном году.**

Если отгрузка товаров на экспорт и поступление валютной выручки за отгруженный товар производится в различных иностранных валютах, то в строках 01043 и 01044 все

иностранные валюты пересчитываются в национальную валюту (сум) по курсу, установленному ЦБ на день, в котором осуществлялась отгрузка.

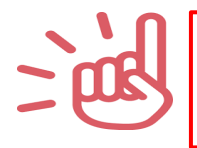

Поступления, полученные в текущем календарном году за товары, реализованные на экспорт в предыдущем календарном году, указываются в приложении № 3.